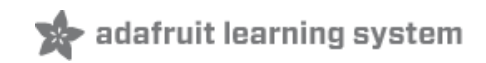

**LED Ampli-Tie** Created by Becky Stern

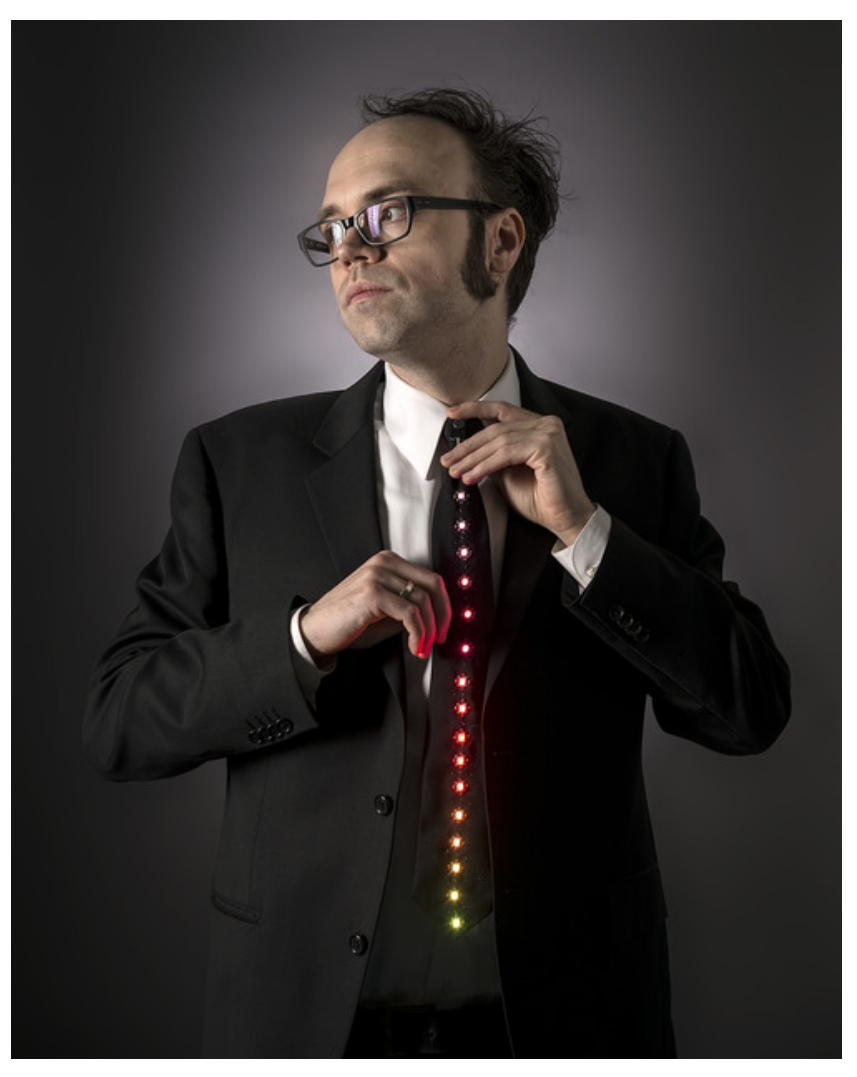

Last updated on 2015-02-20 01:16:51 PM EST

### **Guide Contents**

<span id="page-1-0"></span>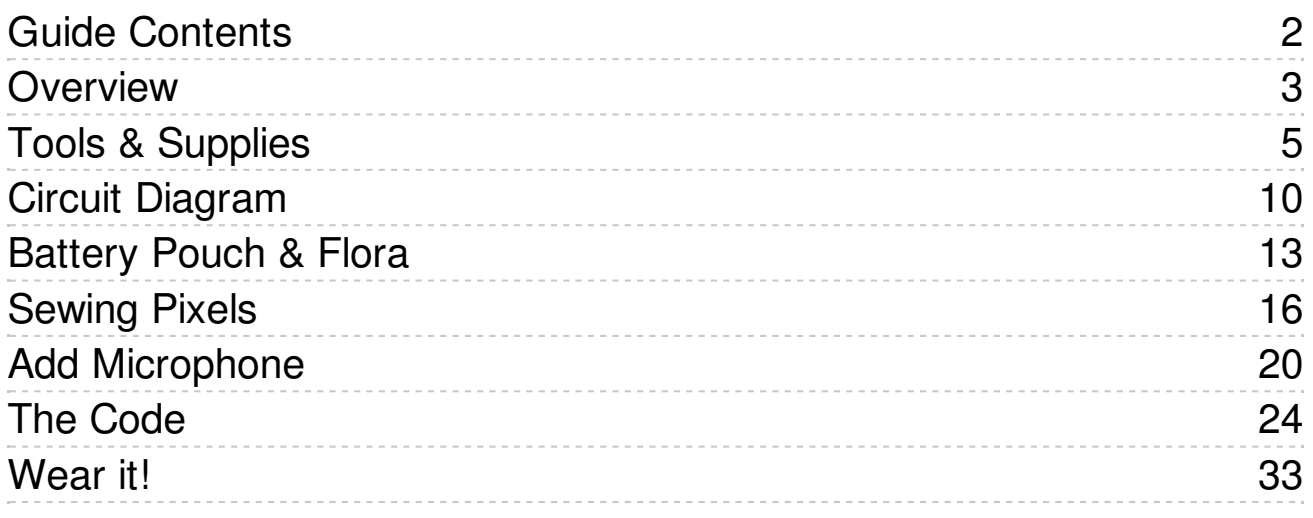

# <span id="page-2-0"></span>**Overview**

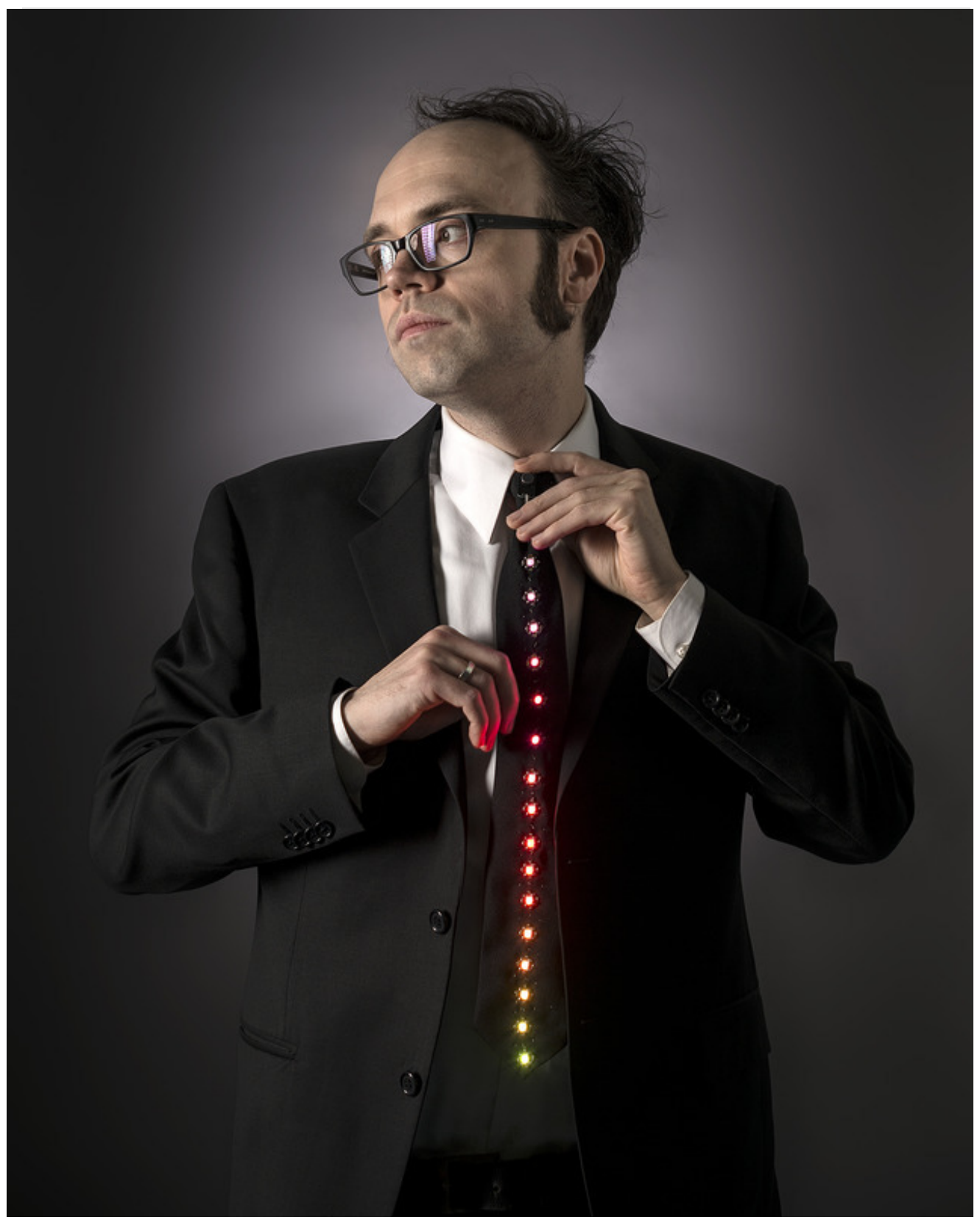

Make your necktie light up like a VU meter! This Flora project uses the Electret Microphone

Amplifier to trigger 16 Flora NeoPixels sewn with conductive thread along the length of the tie.

Before you begin this project, we recommend reading the following guides:

- Getting Started with [FLORA](http://learn.adafruit.com/getting-started-with-flora) (http://adafru.it/aSZ)
- Adafruit [Microphone](http://learn.adafruit.com/adafruit-microphone-amplifier-breakout/) Amplifier Breakout (http://adafru.it/aZS)
- [Conductive](http://learn.adafruit.com/conductive-thread) Thread (http://adafru.it/aVx)

Photo by johngineer.

# <span id="page-4-0"></span>Tools & Supplies

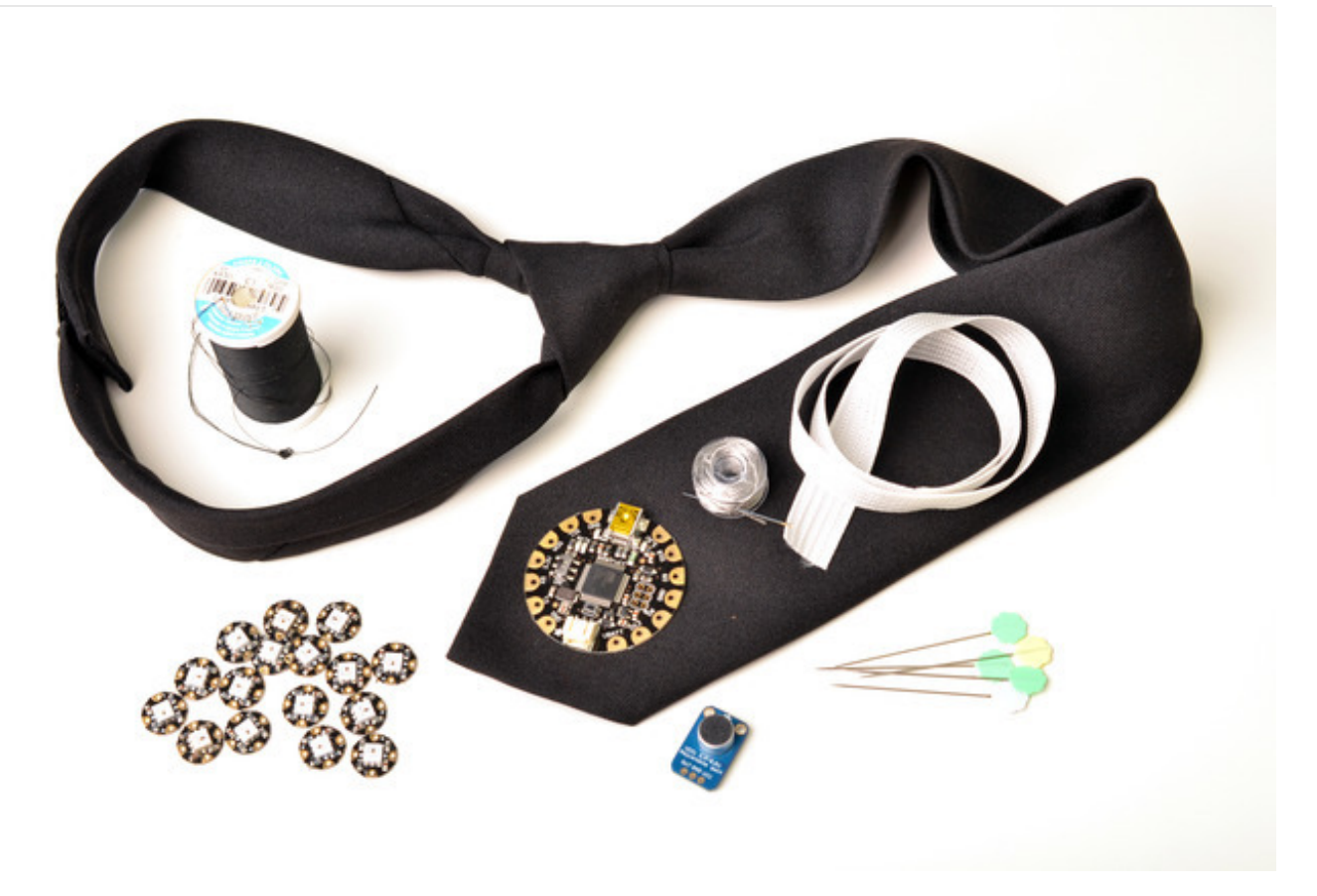

Bill of materials:

- 16 Flora [NeoPixels](https://www.adafruit.com/products/1260) (http://adafru.it/1260)
- Flora main [board](http://www.adafruit.com/products/659) (http://adafru.it/659)
- [Microphone](https://www.adafruit.com/products/1063) amplifier breakout (http://adafru.it/1063)
- Lipoly [battery](https://www.adafruit.com/products/258) (http://adafru.it/258)
- Scrap fabric for battery pouch
- 3-ply [conductive](https://www.adafruit.com/products/641) thread (http://adafru.it/641)
- Standard cotton/poly thread
- Ribbon cable or [conductive](https://www.adafruit.com/products/1139) thread ribbon (http://adafru.it/1139)
- [Break-away](http://www.amazon.com/gp/product/B000E971C2/) or otherwise clip-on tie (http://adafru.it/aZT)

You'll use a [needle](https://www.adafruit.com/products/615) (http://adafru.it/615) and to stitch up the circuit.

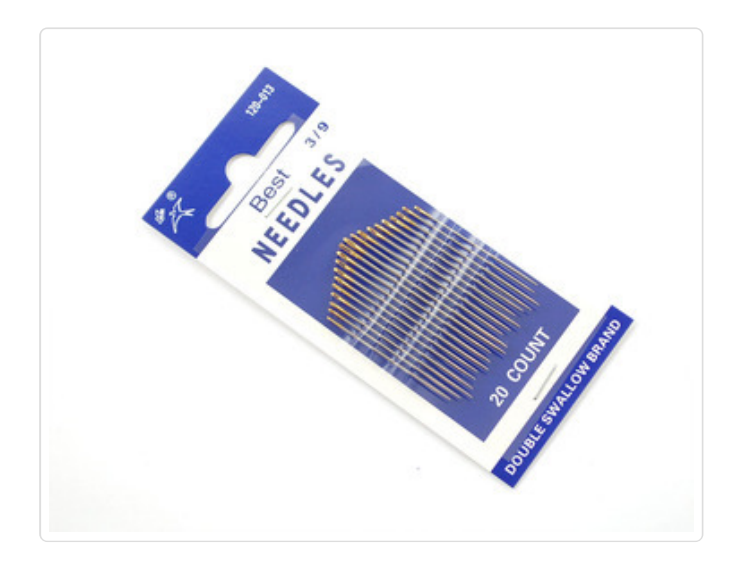

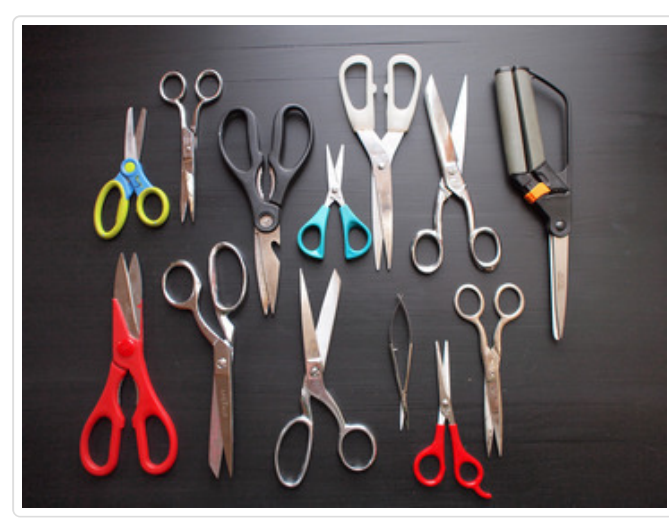

Sharp scissors are a must! You'll also need a long ruler, some tailor's chalk, and a seam ripper.

Don't forget your wire strippers [\(http://adafru](https://www.adafruit.com/products/527).it/527), [pliers](https://www.adafruit.com/products/146) [\(http://adafru.it/146\),](https://www.adafruit.com/products/152) and flush snips (http://adafru.it/152)!

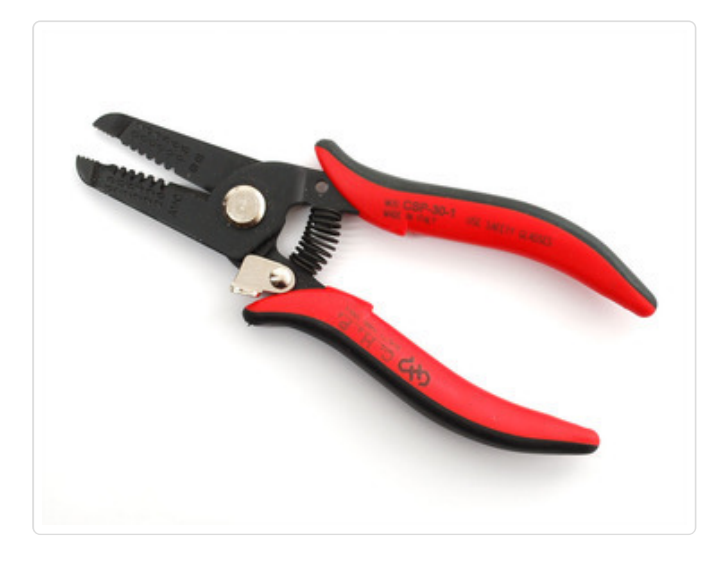

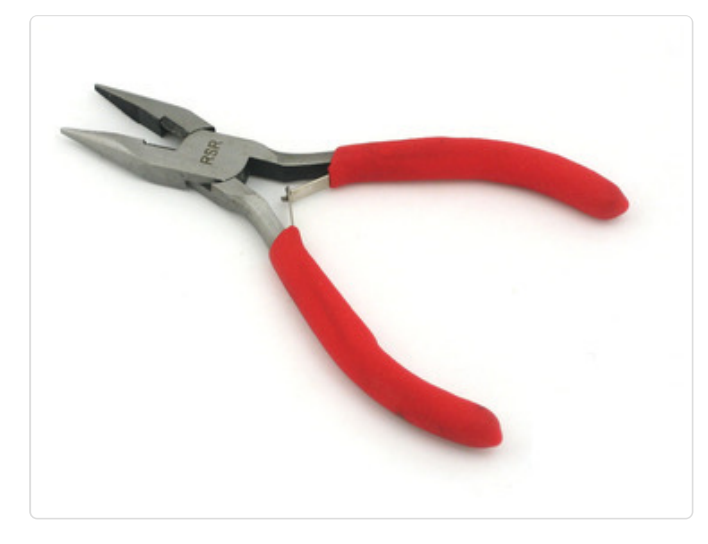

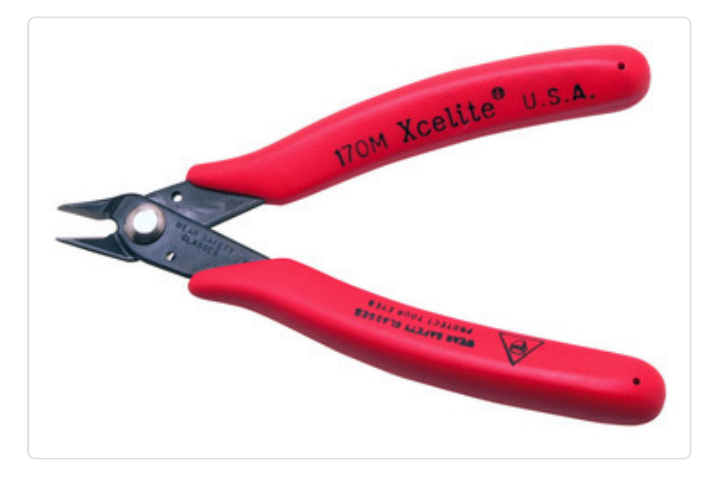

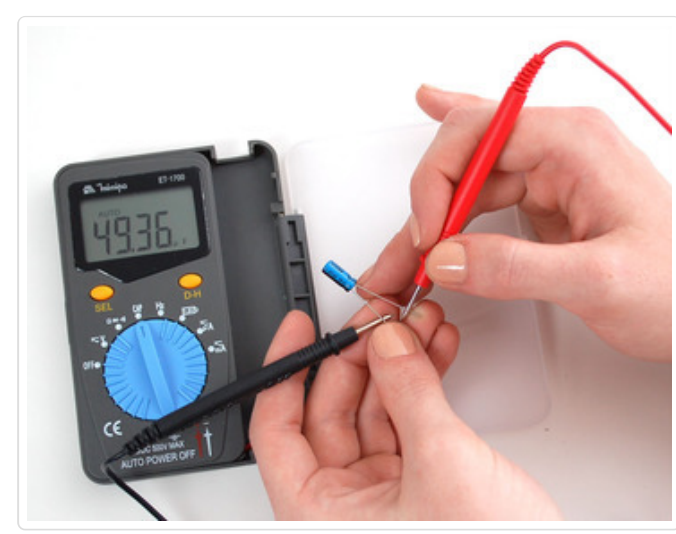

You will need a good quality basic multimeter that can measure voltage and continuity.

Click here to buy a basic multimeter. [\(http://adafru](http://adafruit.com/products/71).it/71)

Click here to buy a top of the line multimeter. [\(http://adafru.it/308\)](http://adafruit.com/products/308)

Click here to buy a pocket multimeter. [\(http://adafru.i](http://adafruit.com/products/850)t/850)

Don't forget to learn how to use your multimeter too! [\(http://adafru.it/aOy\)](http://learn.adafruit.com/multimeters)

Any entry level 'all-in-one' soldering iron that you might find at your local hardware store should work. As with most things in life, you get what you pay for.

Upgrading to a higher end soldering iron setup, like the Hakko FX-888 that we stock in our store [\(http://adafru.it/180\),](http://adafruit.com/products/180) will make soldering fun and easy.

Do not use a "ColdHeat" soldering iron! They are not suitable for delicate electronics work and can damage the Flora (see [here](http://www.epemag.wimborne.co.uk/cold-soldering2.htm) (http://adafru.it/aOo)).

Click here to buy our entry level adjustable 30W 110V soldering iron. [\(http://adafru.it/180\)](http://adafruit.com/products/180)

Click here to upgrade to a Genuine Hakko FX-888 adjustable temperature soldering iron. [\(http://adafru.it/303\)](http://adafruit.com/products/303)

Learn how to solder with tons of tutorials! [\(http://adafru.it/aTk\)](http://learn.adafruit.com/adafruit-guide-excellent-soldering)

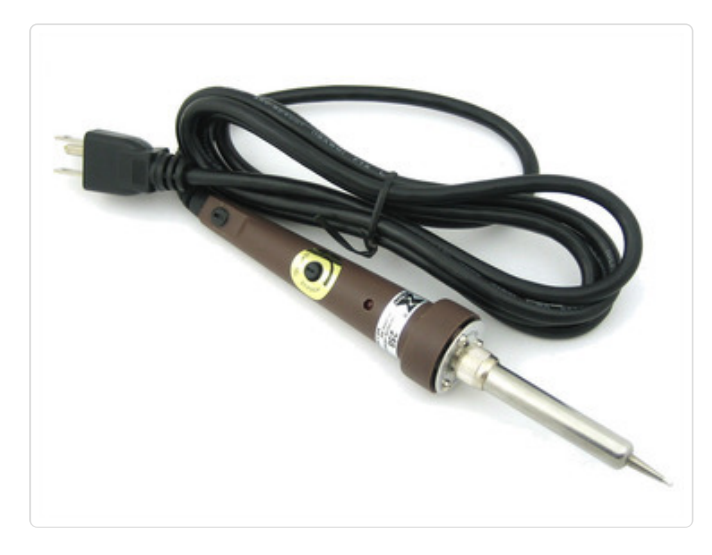

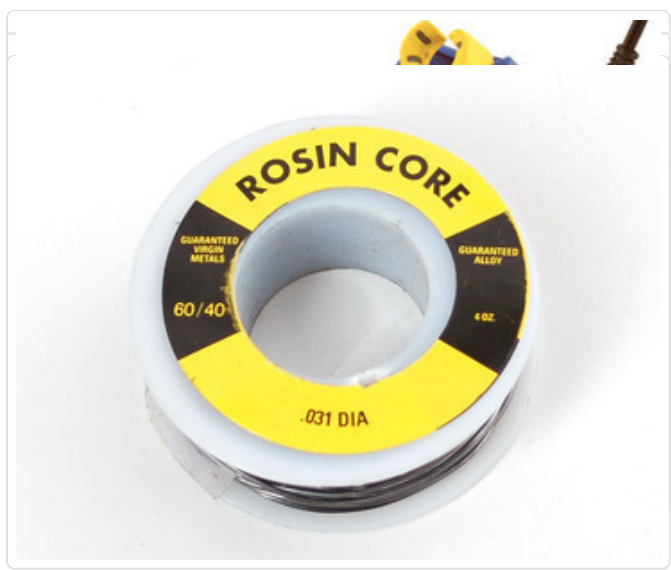

You will want rosin core, 60/40 solder. Good solder is a good thing. Bad solder leads to bridging and cold solder joints which can be tough to find.

Click here to buy a spool of leaded solder [\(recommended](http://adafruit.com/products/145) for beginners). (http://adafru.it/145)

Click here to buy a spool of lead-free solder. [\(http://adafru.it/734\)](http://adafruit.com/products/734)

# <span id="page-9-0"></span>Circuit Diagram

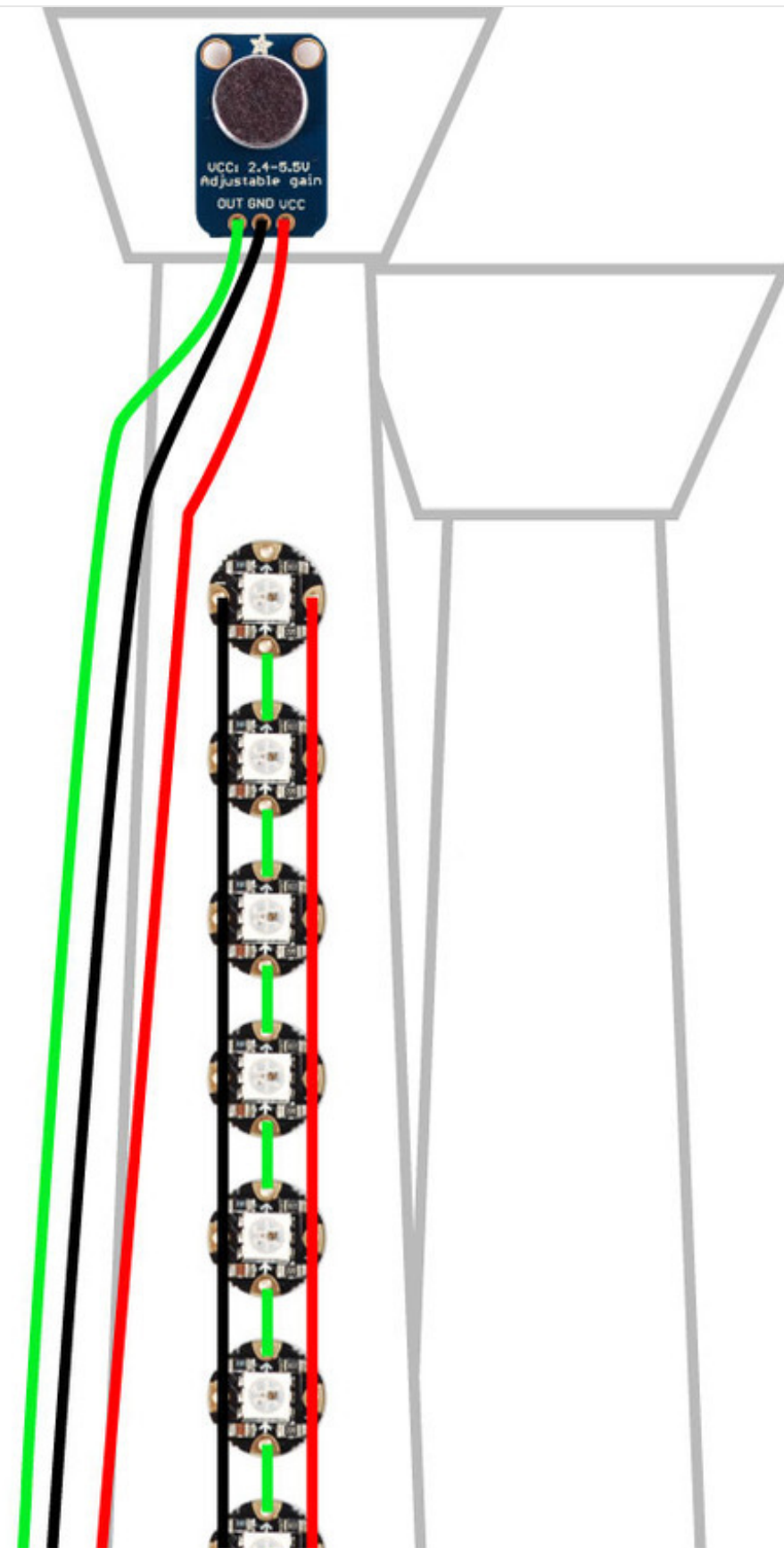

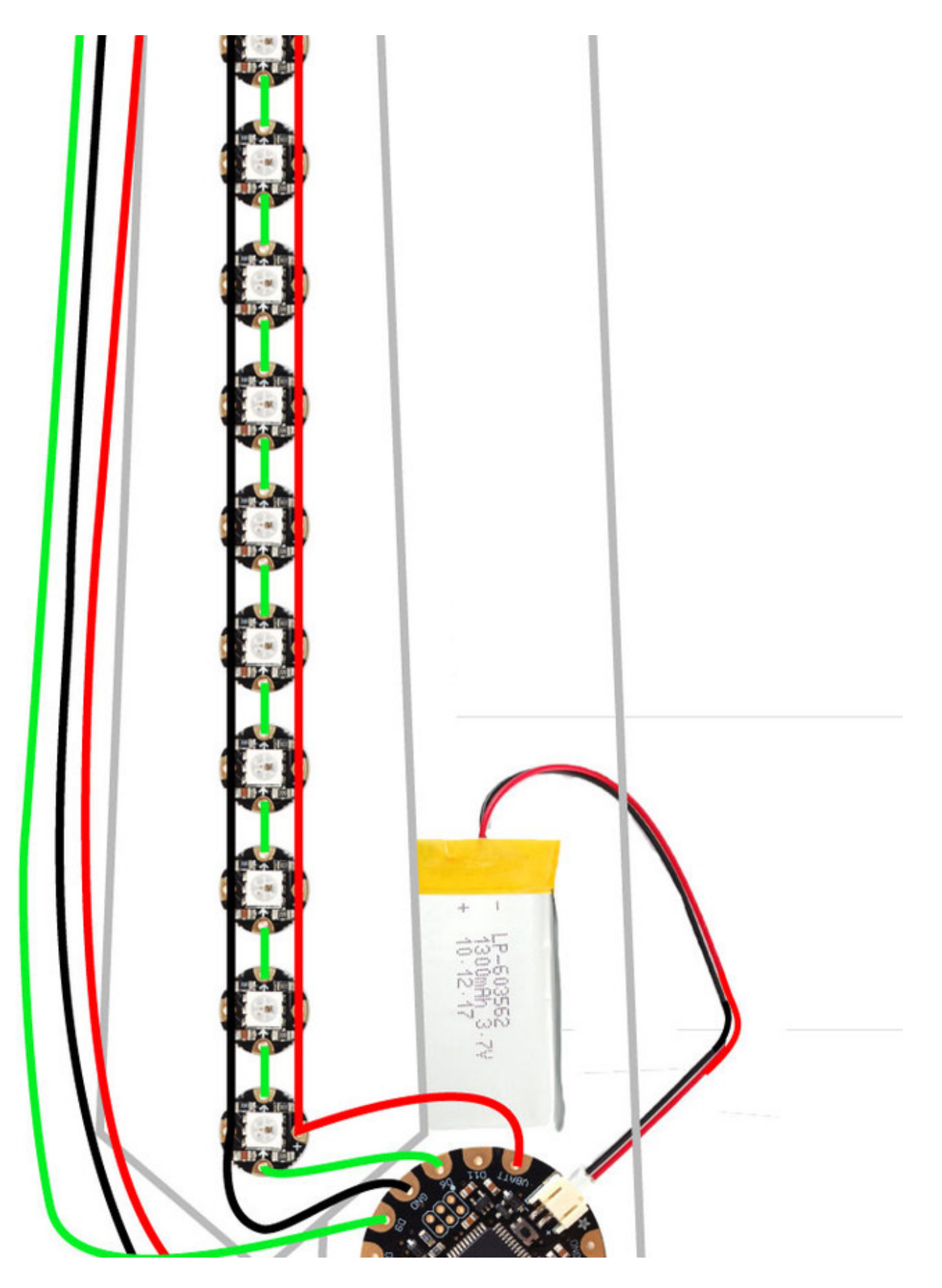

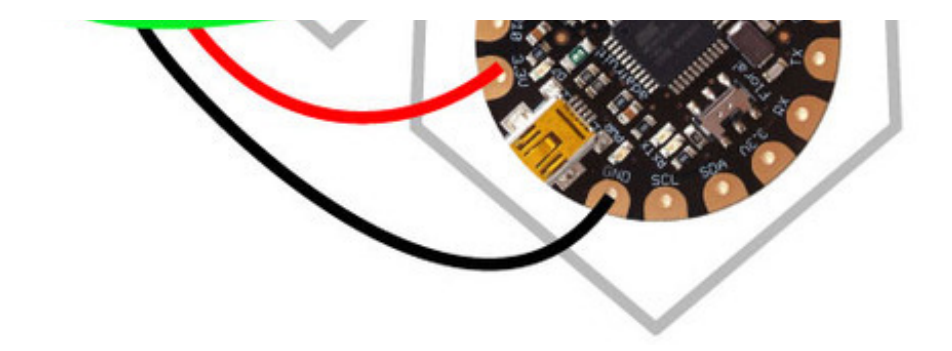

The Flora pixels are all connected to common ground bus, as well as a common power bus connected to VBATT. The Flora pixel data bus is connected to D6. The microphone amplifier is connected to 3.3V, GND, and D9.

### <span id="page-12-0"></span>Battery Pouch & Flora

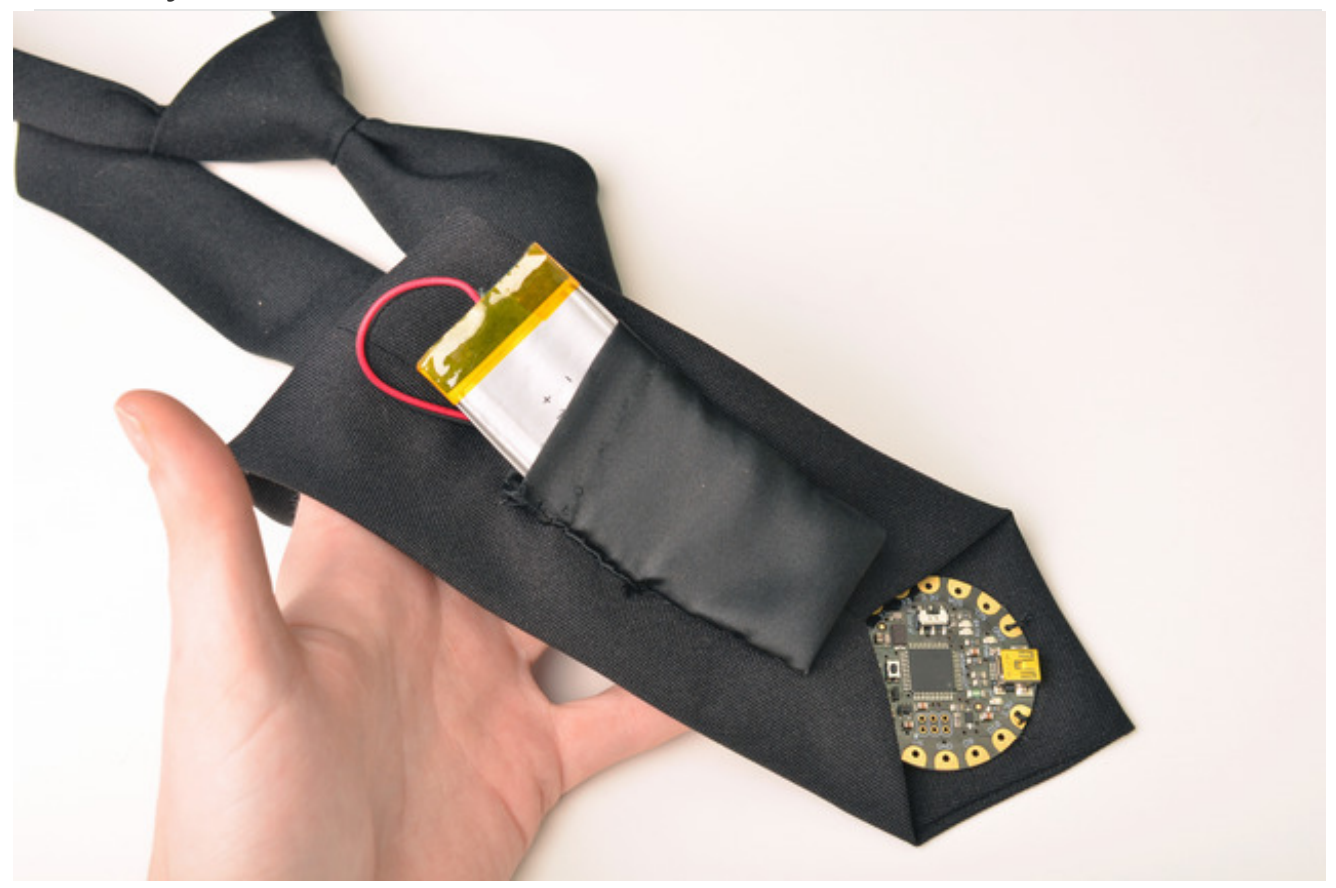

Use a piece of scrap fabric to stitch a small pouch for your lipoly battery. The pouch should be stitched to the back of the tie, just above where the Flora goes, and have an opening at the top for easy removal of the battery for charging. Use a seam ripper to open up the back seam of the tie just a little so you can thread the JST plug and wire inside the tie and down to the Flora.

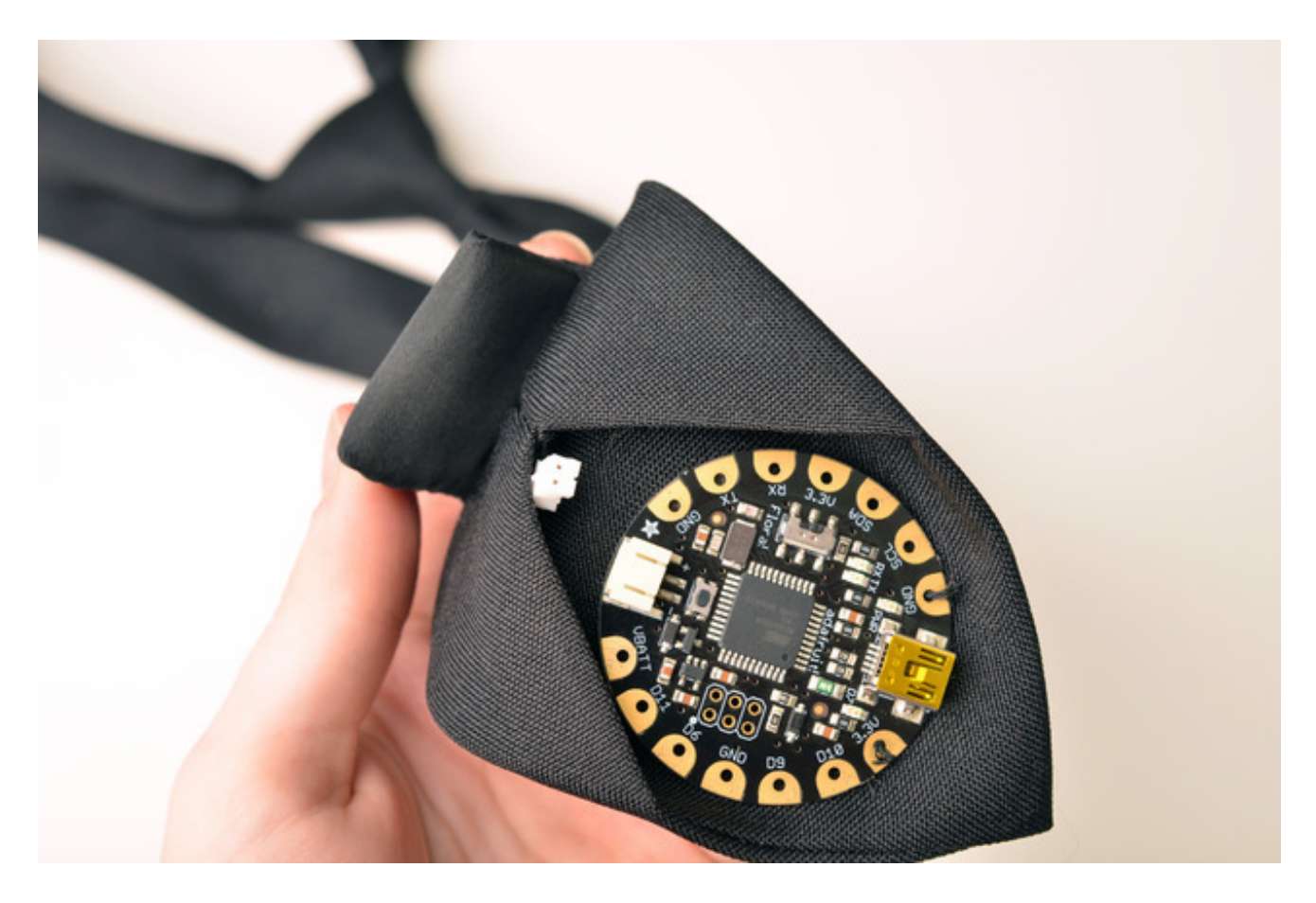

The plug joins the Flora just inside the folds of the tie so it won't get caught on anything.

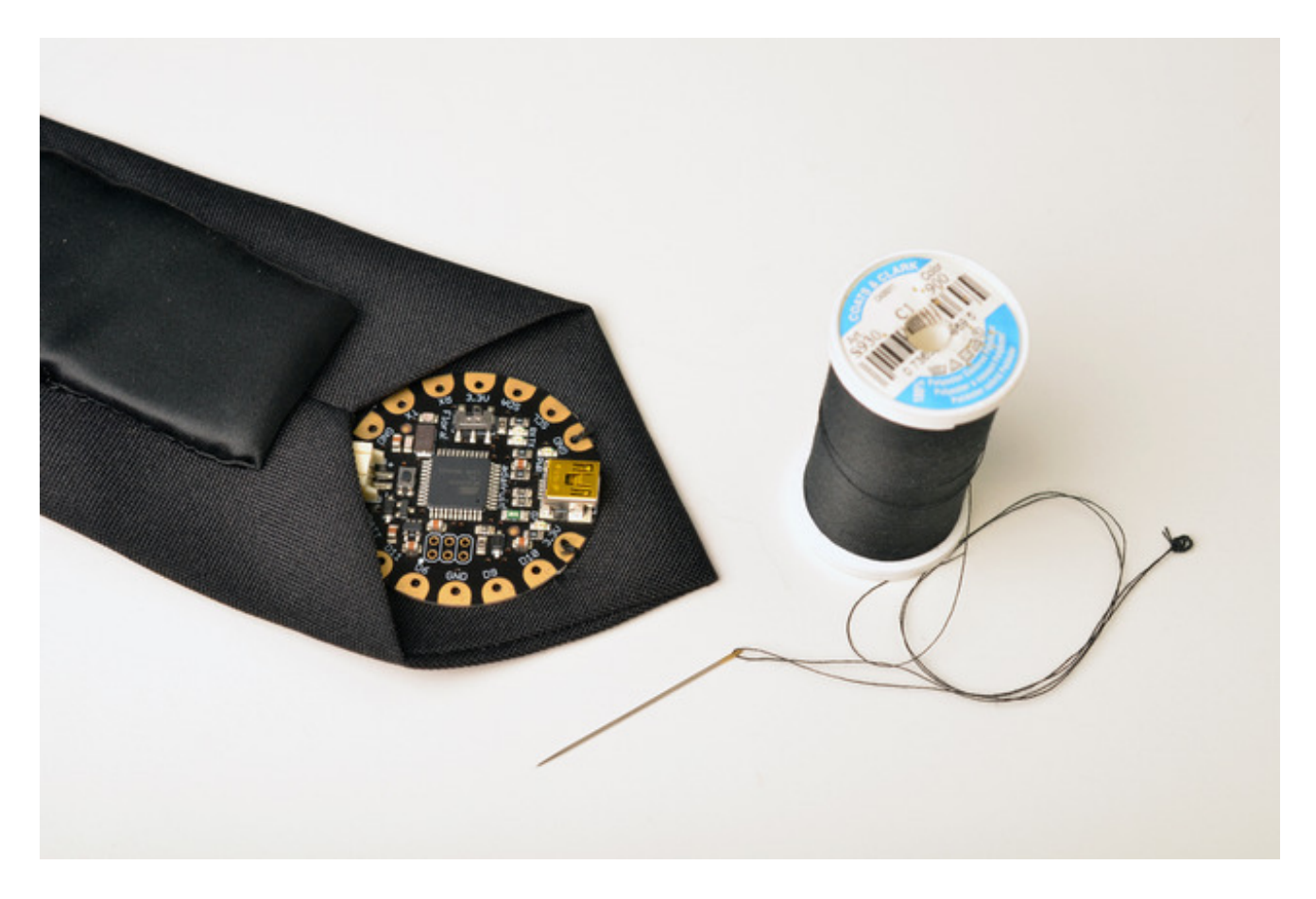

Tack your Flora in place with plain thread by stitching some unused pads to the tie. Try to just stitch to the back surface of the tie so the front fabric remains smooth.

# <span id="page-15-0"></span>Sewing Pixels

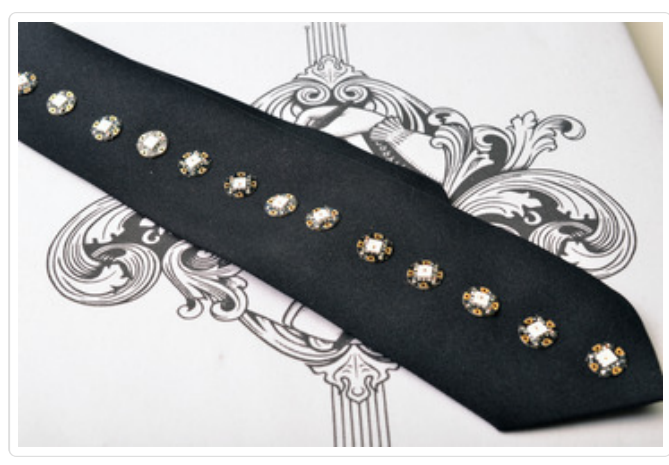

Use a ruler to draw a line down the center of your tie with tailor's chalk, and evenly distribute your 16 Flora pixels along this line.

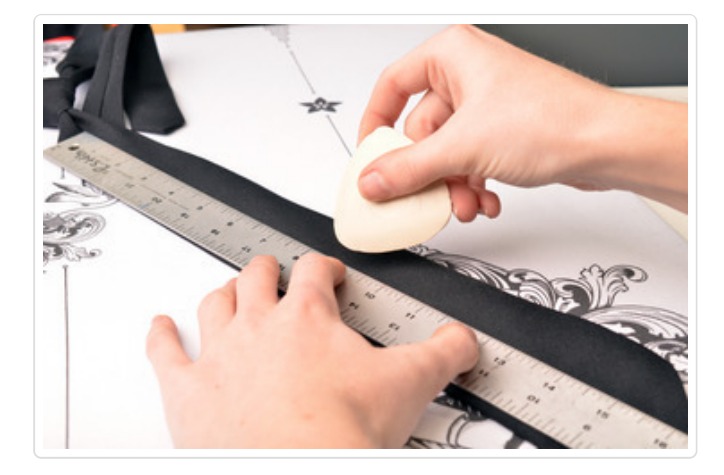

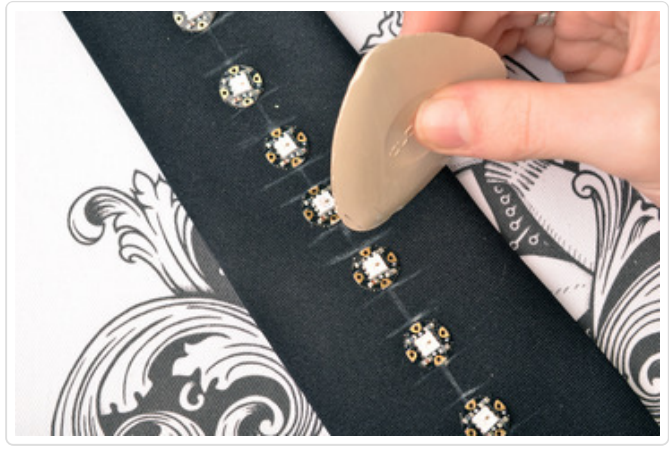

Mark the position of each pixel with chalk.

Stitch a long length of conductive thread to GND next to D6, only piercing the back surface of the tie. Stitch over to the (-) pad on your first pixel and

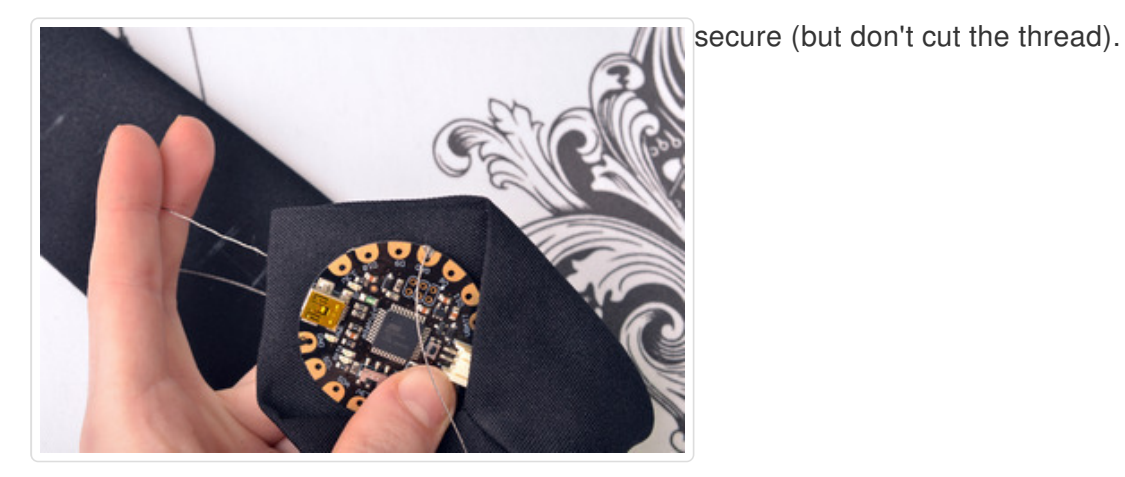

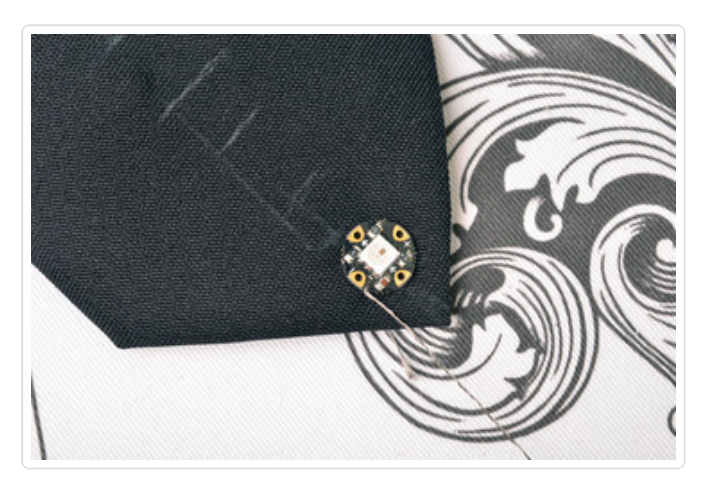

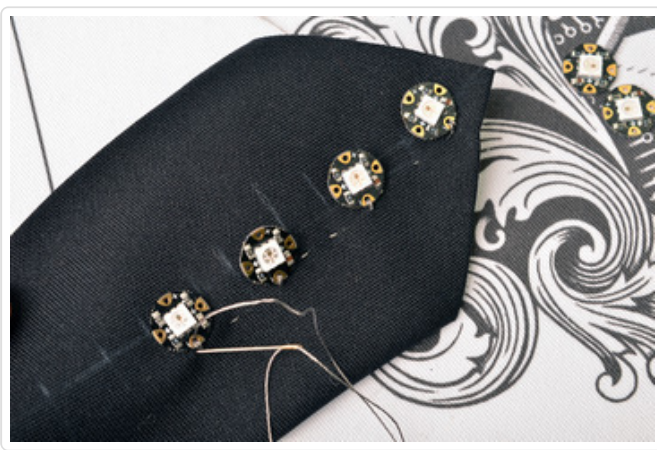

Add a few more pixels by connecting this long ground line to the (-) pads on the pixels.

Stitch the data bus from D6 to the input pad on the first pixel (marked with an inward-facing arrow). Tie off, seal the knot, and snip the thread.

Stitch small segments of conductive thread between each pixel, connecting the output of one

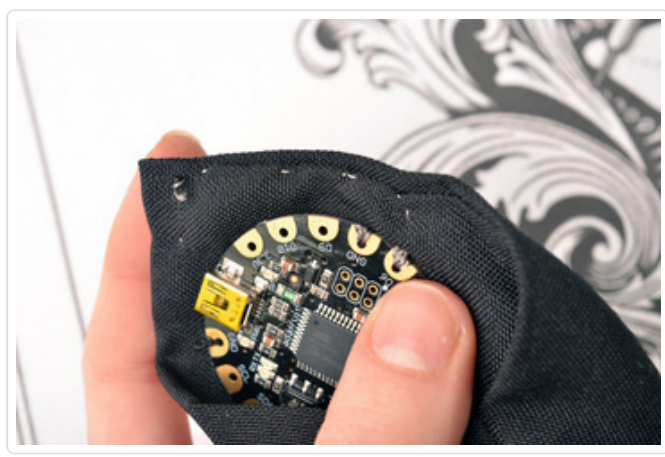

pixel to the input on the next.

Check out our Conductive Thread guide [\(http://adafru.it/aVx\)](http://learn.adafruit.com/conductive-thread) for more tips on working with conductive thread!

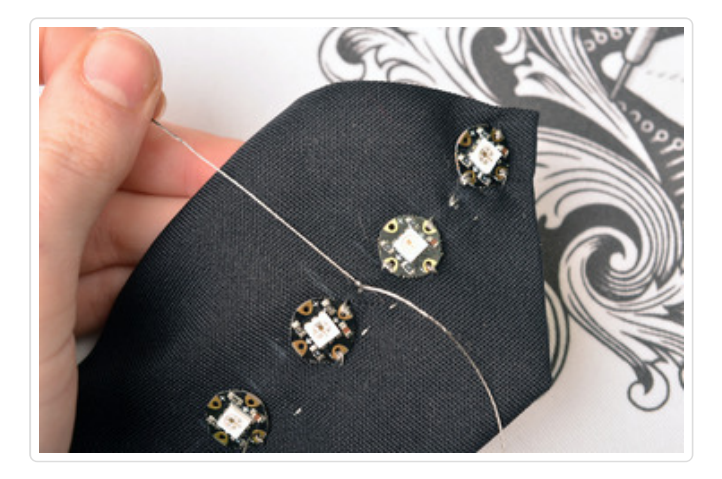

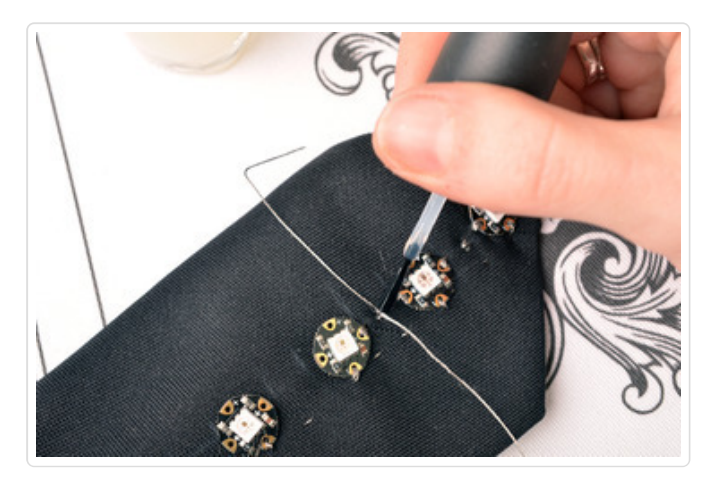

Use another long length of conductive thread to connect Flora's VBATT pad to the (+) pads on the pixels.

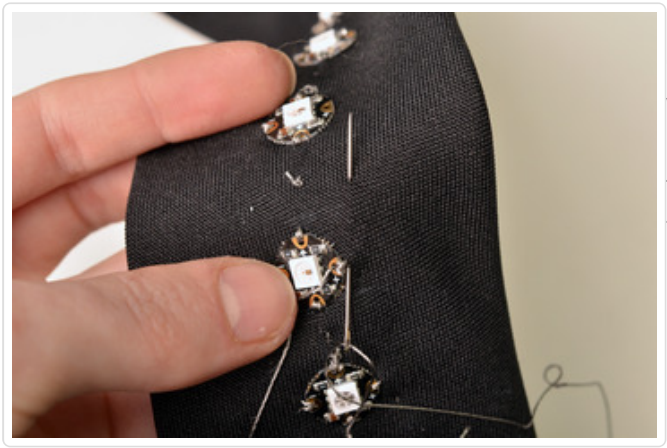

Once you've stitched a few pixels, test for shorts with your multimeter (make sure your long power and ground threads aren't touching), and fire up the NeoPixel library test code to ensure your fledgeling circuit is all good so far.

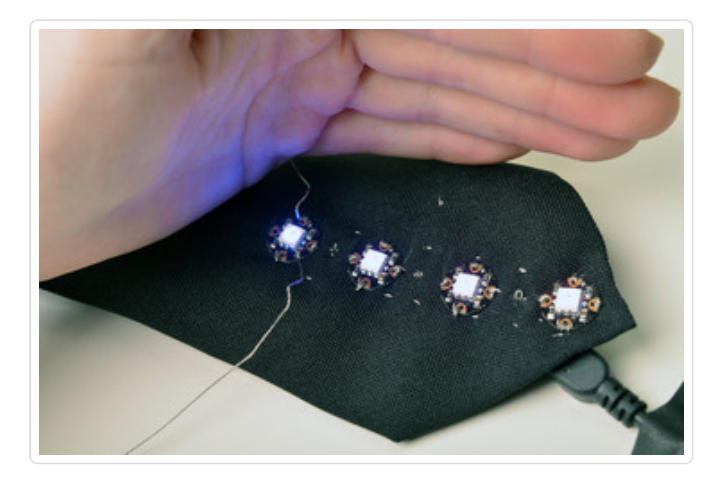

Stitch up the rest of the pixels - you'll have one long ground bus, one long power bus, and short segments between each input/output data pads.

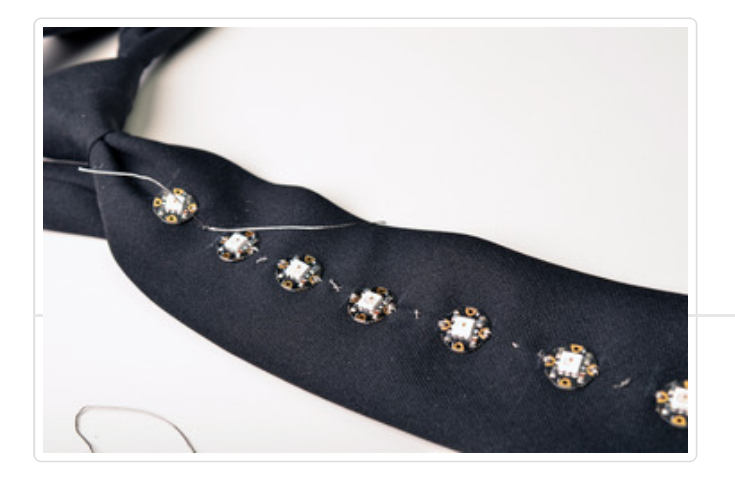

# <span id="page-20-0"></span>Add Microphone

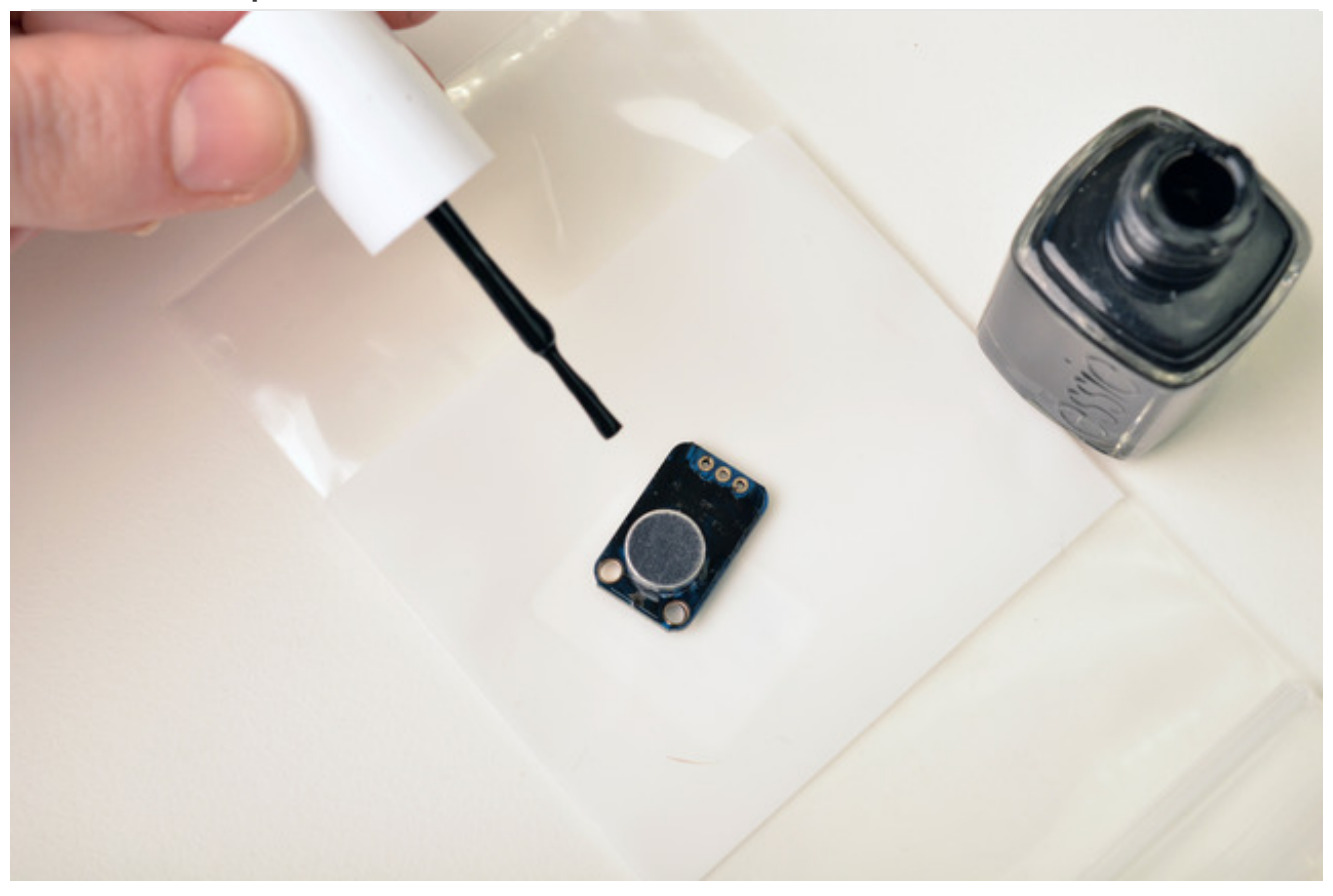

To match the tie, paint your microphone amplifier with a little black nail polish.

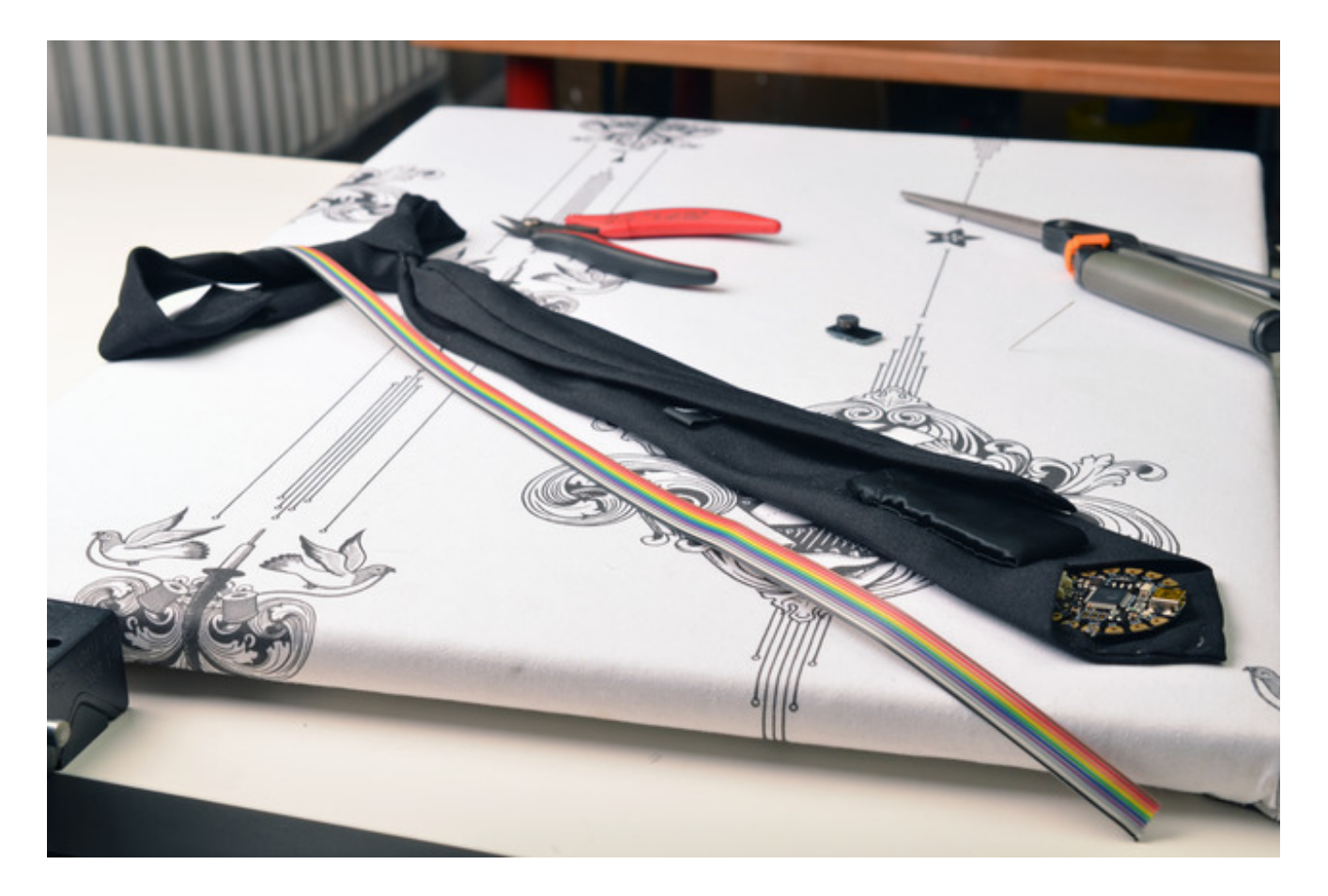

Cut a piece of ribbon cable longer than the main part of the tie.

Peel off three wires to use with the microphone amplifier, which will live at the knot of the tie.

Insert the ribbon cable up through the inside of the tie. Cut a small hole with a seam ripper inside the knot of the tie and bring the ribbon cable through it.

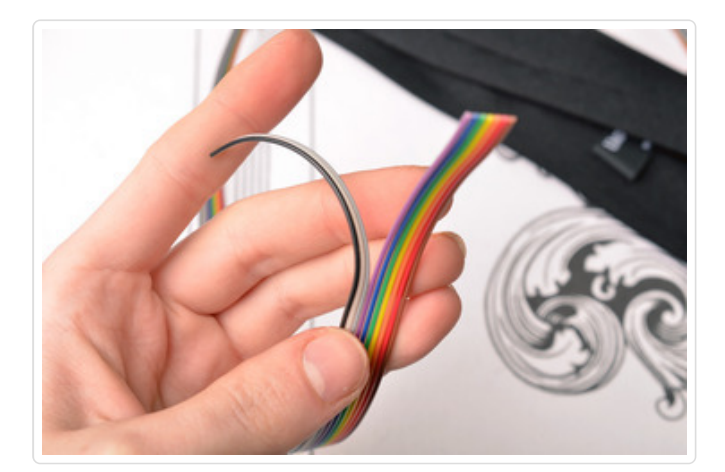

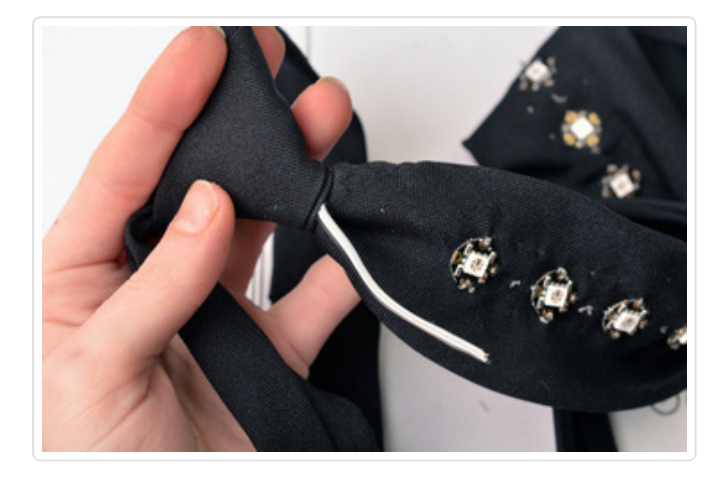

Strip the ends of the wires and solder them up to the three holes on the microphone amplifier.

Use plain thread to anchor the mic to the tie knot using the large mounting holes.

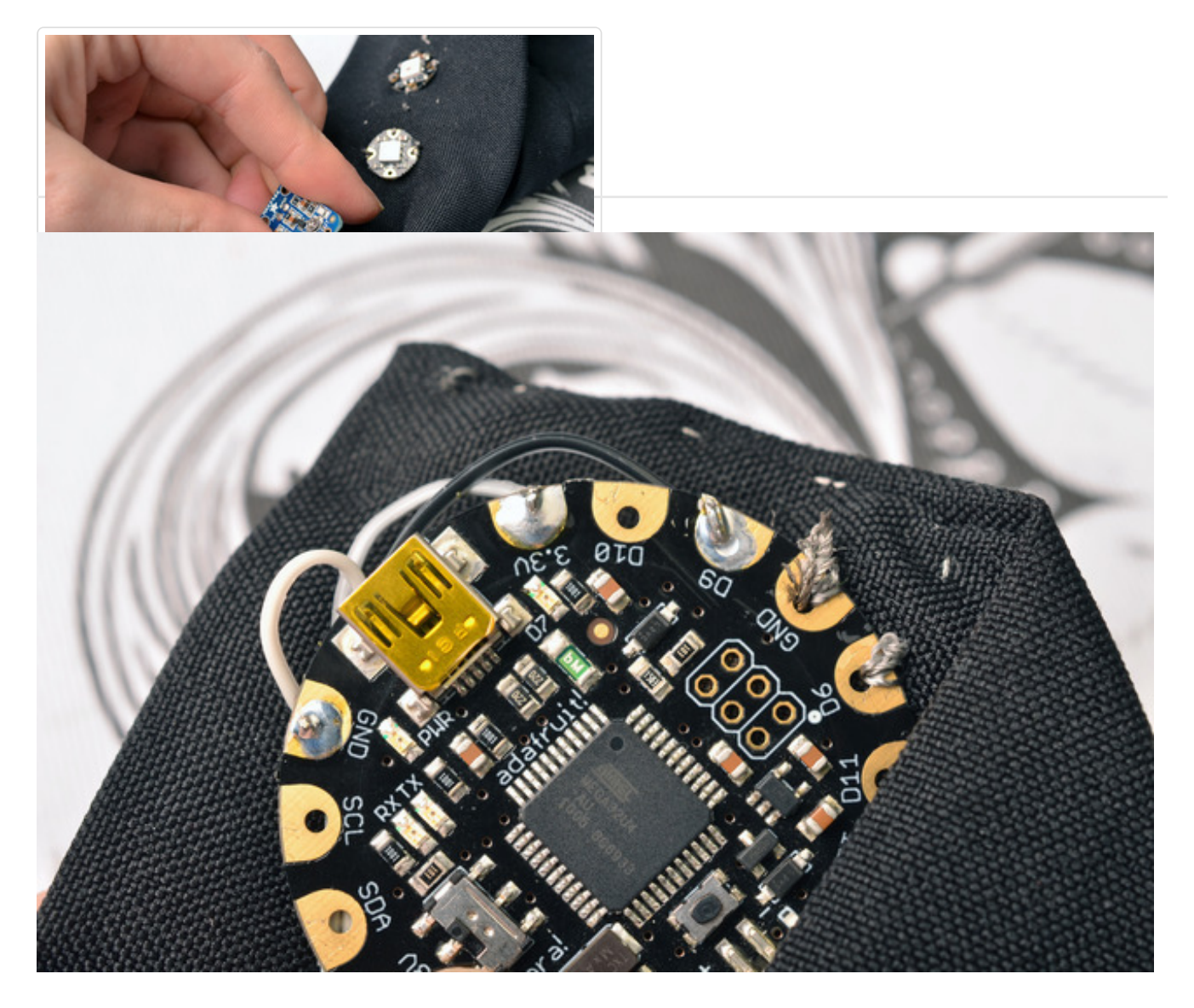

Back at the Flora end of the board, solder the corresponding wires to 3.3V, GND, and D9.

# <span id="page-24-0"></span>The Code

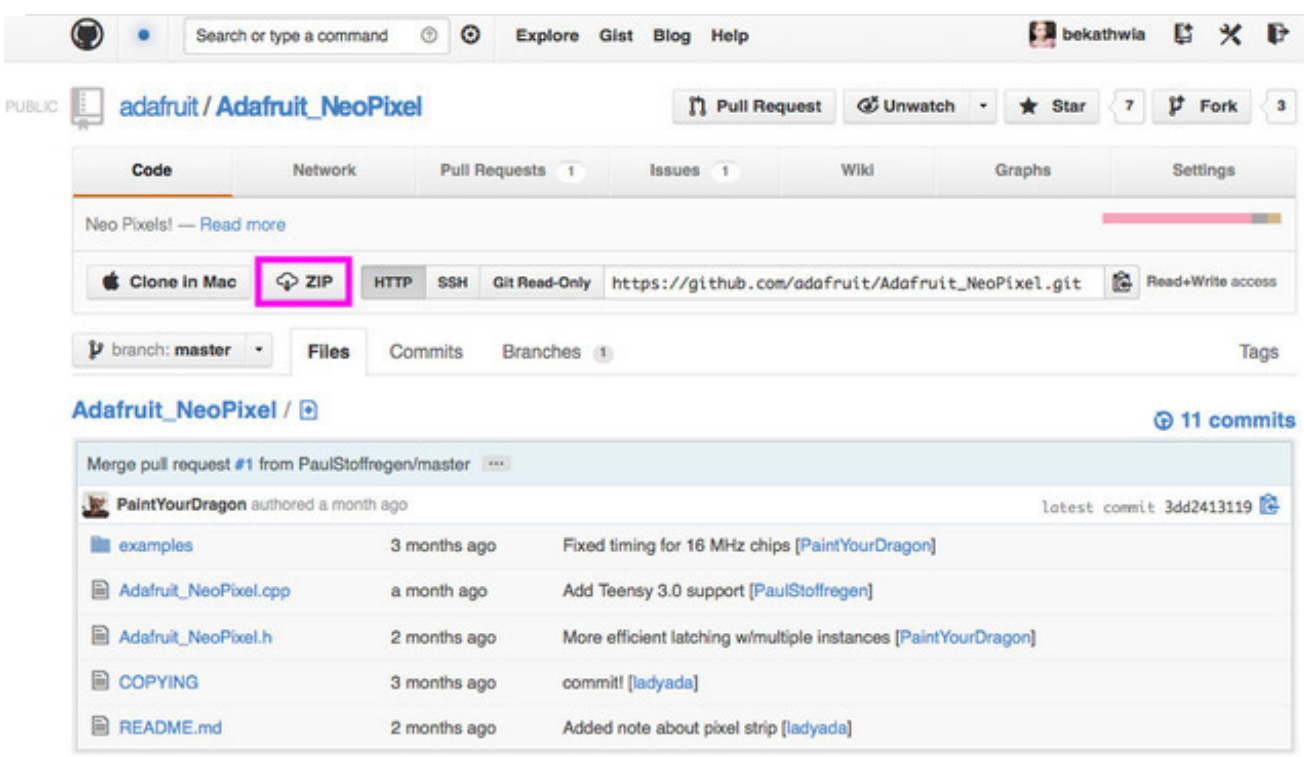

You'll need the NeoPixel library for this project. Download by clicking the ZIP button on the NeoPixel Github [repository](https://github.com/adafruit/Adafruit_NeoPixel) page (http://adafru.it/aZU), and rename the resulting folder "Adafruit\_NeoPixel" and move to your Arduino libraries folder.

For more information on programming your Flora board including the software you need to do so, head over to the [Getting](http://learn.adafruit.com/getting-started-with-flora) Started with Flora (http://adafru.it/aSZ) guide.

We got so excited about this project we made TWO Arduino sketches to meter the volume in the room (by Phil Burgess, James DeVito, and Andy Doro). You can download them both at the LED Ampli-Tie Github repo [\(http://adafru.it/aZV\)](https://github.com/adafruit/LED-Ampli-Tie-with-Flora) or copy from below. The first dynamically adjusts to whatever volume is happening:

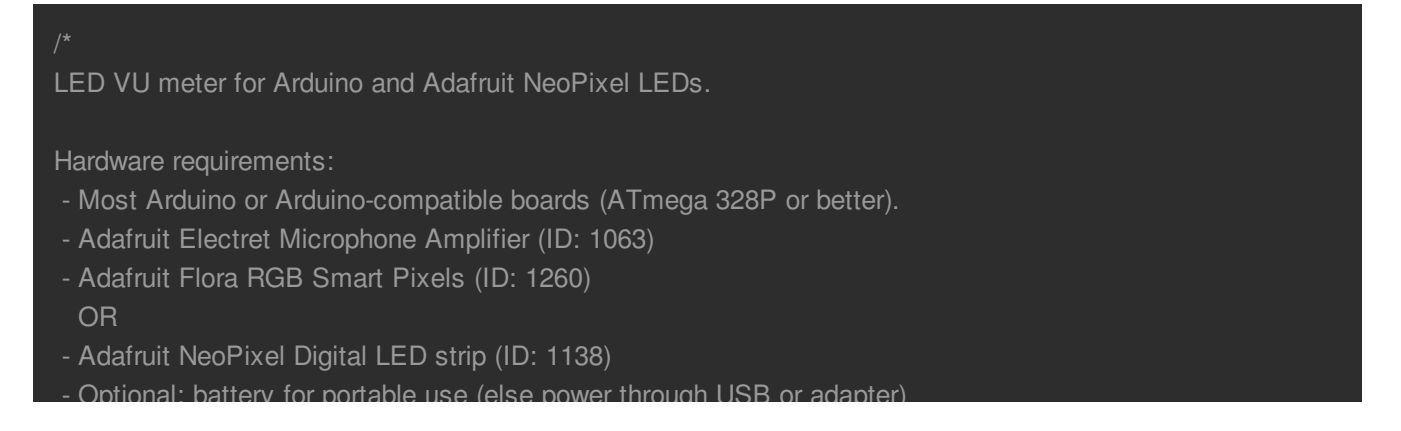

#### Software requirements:

- Adafruit NeoPixel library

#### Connections:

- $-$  3.3V to mic amp  $+$
- GND to mic amp -
- Analog pin to microphone output (configurable below)
- Digital pin to LED data input (configurable below)

See notes in setup() regarding 5V vs. 3.3V boards - there may be an extra connection to make and one line of code to enable or disable.

- Optional: battery for portable use (else power through USB or adapter)

Written by Adafruit Industries. Distributed under the BSD license. This paragraph must be included in any redistribution.

#### #include <Adafruit\_NeoPixel.h>

#define N\_PIXELS 16 // Number of pixels in strand #define MIC\_PIN A9 // Microphone is attached to this analog pin #define LED PIN 6 // NeoPixel LED strand is connected to this pin #define DC\_OFFSET 0 // DC offset in mic signal - if unusure, leave 0 #define NOISE 10 // Noise/hum/interference in mic signal #define SAMPLES 60 // Length of buffer for dynamic level adjustment #define TOP  $(N_PIXELS + 2)$  // Allow dot to go slightly off scale #define PEAK\_FALL 40 // Rate of peak falling dot

#### byte

 $peak = 0,$  // Used for falling dot  $dotCount = 0$ , // Frame counter for delaying dot-falling speed volCount =  $0$ ; // Frame counter for storing past volume data int vol[SAMPLES], // Collection of prior volume samples  $|v| = 10$ , // Current "dampened" audio level minLvlAvg =  $0$ , // For dynamic adjustment of graph low & high  $maxLvlAvq = 512;$ Adafruit\_NeoPixel strip = Adafruit\_NeoPixel(N\_PIXELS, LED\_PIN, NEO\_GRB + NEO\_KHZ800);

#### void setup() {

- // This is only needed on 5V Arduinos (Uno, Leonardo, etc.).
- // Connect 3.3V to mic AND TO AREF ON ARDUINO and enable this
- // line. Audio samples are 'cleaner' at 3.3V.
- // COMMENT OUT THIS LINE FOR 3.3V ARDUINOS (FLORA, ETC.):
- // analogReference(EXTERNAL);

```
memset(vol, 0, sizeof(vol));
strip.begin();
```

```
void loop() {
 uint8 t i;
 uint16_t minLvl, maxLvl;
 int n, height;
 n =analogRead(MIC_PIN); // Raw reading from mic
 n = abs(n - 512 - DC_OFFSET); // Center on zeron = (n \leq NOISE) ? 0 : (n \cdot NOISE); // Remove noise/hum
 |v| = (|v| * 7) + n \gg 3; // "Dampened" reading (else looks twitchy)
 // Calculate bar height based on dynamic min/max levels (fixed point):
 height = TOP * (lvl - minLvlAvg) / (long)(maxLvlAvg - minLvlAvg);
 if(height < 0L) height = 0; // Clip output
 else if(height > TOP) height = TOP;
 if(height > peak) peak = height; // Keep 'peak' dot at top
 // Color pixels based on rainbow gradient
 for(i=0; i< N PIXELS; i++) {
  if(i >= height) strip.setPixelColor(i, 0, 0, 0);
  else strip.setPixelColor(i,Wheel(map(i,0,strip.numPixels()-1,30,150)));
 // Draw peak dot
 if(peak > 0 && peak <= N_PIXELS-1) strip.setPixelColor(peak,Wheel(map(peak,0,strip.numPixels()-1,30,150)
 strip.show(); // Update strip
// Every few frames, make the peak pixel drop by 1:
  if(++dotCount >= PEAK_FALL) { //fall rate
```

```
if(peak > 0) peak--;
dotCount = 0;
```

```
vol[volCount] = n; // Save sample for dynamic leveling
 if(++volCount >= SAMPLES) volCount = 0; // Advance/rollover sample counter// Get volume range of prior frames
 minLvl = maxLvl = vol[0];for(i=1; i <SAMPLES; i++) {
  if(vol[i] < minLvl) minLvl = vol[i];
  else if(vol[i] > maxLvl) maxLvl = vol[i];
 // minLvl and maxLvl indicate the volume range over prior frames, used
 // for vertically scaling the output graph (so it looks interesting
 // regardless of volume level). If they're too close together though
 // (e.g. at very low volume levels) the graph becomes super coarse
 // and 'jumpy'...so keep some minimum distance between them (this
 // also lets the graph go to zero when no sound is playing):
 if((maxLvl - minLvl) < TOP) maxLvl = minLvl + TOP;minLvlAvg = (minLvlAvg * 63 + minLvl) >> 6; // Dampen min/max levels
 maxLvlAvg = (maxLvlAvg * 63 + maxLvl) >> 6; // (fake rolling average)
// Input a value 0 to 255 to get a color value.
// The colors are a transition r - q - b - back to r.
uint32_t Wheel(byte WheelPos) {
 if(WheelPos < 85) {
 return strip.Color(WheelPos * 3, 255 - WheelPos * 3, 0);
 } else if(WheelPos < 170) {
 WheelPos -85;
 return strip.Color(255 - WheelPos * 3, 0, WheelPos * 3);
 } else {
 WheelPos -= 170;
 return strip.Color(0, WheelPos * 3, 255 - WheelPos * 3);
}
```
The second allows you to adjust the sensitivity of the VU meter:

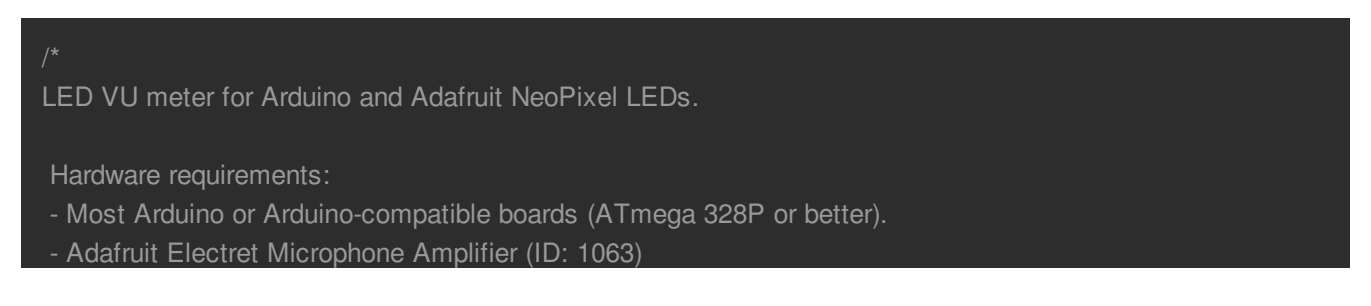

#### - Adafruit Flora RGB Smart Pixels (ID: 1260)

 $\mathcal{L} = \mathcal{L} \mathcal{L} \mathcal$ 

#### OR

- Adafruit NeoPixel Digital LED strip (ID: 1138)

- Optional: battery for portable use (else power through USB or adapter)

Software requirements:

- Adafruit NeoPixel library

Connections:

- $-$  3.3V to mic amp  $+$
- GND to mic amp -
- Analog pin to microphone output (configurable below)

- Digital pin to LED data input (configurable below)

See notes in setup() regarding 5V vs. 3.3V boards - there may be an extra connection to make and one line of code to enable or disable.

Written by Adafruit Industries. Distributed under the BSD license. This paragraph must be included in any redistribution.

fscale function: Floating Point Autoscale Function V0.1 Written by Paul Badger 2007 Modified from code by Greg Shakar

#include <Adafruit\_NeoPixel.h> #include <math.h>

#define N\_PIXELS 16 // Number of pixels in strand #define MIC\_PIN A9 // Microphone is attached to this analog pin #define LED\_PIN 6 // NeoPixel LED strand is connected to this pin #define SAMPLE\_WINDOW 10 // Sample window for average level #define PEAK\_HANG 24 //Time of pause before peak dot falls #define PEAK\_FALL 4 //Rate of falling peak dot #define INPUT\_FLOOR 10 //Lower range of analogRead input #define INPUT CEILING 300 //Max range of analogRead input, the lower the value the more sensitive (1023 =

byte peak =  $16$ ; // Peak level of column; used for falling dots unsigned int sample;

byte dotCount =  $0$ ; //Frame counter for peak dot byte dotHangCount =  $0$ ; //Frame counter for holding peak dot

Adafruit\_NeoPixel strip = Adafruit\_NeoPixel(N\_PIXELS, LED\_PIN, NEO\_GRB + NEO\_KHZ800);

#### void setup()

```
// This is only needed on 5V Arduinos (Uno, Leonardo, etc.).
 // Connect 3.3V to mic AND TO AREF ON ARDUINO and enable this
 // line. Audio samples are 'cleaner' at 3.3V.
 // COMMENT OUT THIS LINE FOR 3.3V ARDUINOS (FLORA, ETC.):
 // analogReference(EXTERNAL);
 // Serial.begin(9600);
 strip.begin();
 strip.show(); // Initialize all pixels to 'off'
void loop()
{
 unsigned long startMillis= millis(); \frac{1}{3} Start of sample window
 float peakToPeak = 0; // peak-to-peak level
 unsigned int signalMax = 0;
 unsigned int signalMin = 1023;
 unsigned int c, y;
 // collect data for length of sample window (in mS)
 while (millis() - startMillis < SAMPLE_WINDOW)
  sample = analogRead(MIC_PIN);
  if (sample < 1024) // toss out spurious readings
    if (sample > signalMax)
     signalMax = sample; // save just the max levels
    }
    else if (sample < signalMin)
     signalMin = sample; \frac{1}{3} save just the min levels
 }
 peakToPeak = signalMax - signalMin; // max - min = peak-peak amplitude
 // Serial.println(peakToPeak);
```
 $\frac{1}{\sqrt{2}}$  ill the strip with rainbow gradient

```
for (int i=0;i<=strip.numPixels()-1;i++){
  strip.setPixelColor(i,Wheel(map(i,0,strip.numPixels()-1,30,150)));
 //Scale the input logarithmically instead of linearly
 c = fscale(INPUT_FLOOR, INPUT_CEILING, strip.numPixels(), 0, peakToPeak, 2);
 if(c < peak) {
  peak = c; // Keep dot on top
  dotHangCount = 0; // make the dot hang before falling
 if (c \leq -\sin n \cdot \text{sum} \cdot f) { // Fill partial column with off pixels
  drawLine(strip.numPixels(), strip.numPixels()-c, strip.Color(0, 0, 0));
 // Set the peak dot to match the rainbow gradient
 y = strip.numPixels() - peak;
 strip.setPixelColor(y-1,Wheel(map(y,0,strip.numPixels()-1,30,150)));
 strip.show();
 // Frame based peak dot animation
 if(dotHangCount > PEAK_HANG) { //Peak pause length
  if(++dotCount >= PEAK_FALL) { //Fall rate
    peak++;
    dotCount = 0;
 else {
  dotHangCount++;
 }
//Used to draw a line between two points of a given color
void drawLine(uint8_t from, uint8_t to, uint32_t c) {
 uint8_t fromTemp;
 if (from > to) {
  fromTemp = from;
  from = to;to = fromTemp;
 }
```
//Fill the strip with rainbow gradient

```
for(int i=from; i \leq to; i++){
 strip.setPixelColor(i, c);
```
float fscale( float originalMin, float originalMax, float newBegin, float newEnd, float inputValue, float curve){

```
float OriginalRange = 0;
float NewRange = 0;
float zeroRefCurVal = 0;
float normalizedCurVal = 0;
float rangedValue = 0;
boolean invFlag = 0;
```

```
// condition curve parameter
// limit range
```

```
if (curve > 10) curve = 10;
if (curve < -10) curve = -10;
```
curve = (curve  $*$  -.1); // - invert and scale - this seems more intuitive - postive numbers give more weight to l  $curve = pow(10, curve);$  // convert linear scale into lograthimic exponent for other pow function

```
Serial.println(curve * 100, DEC); // multply by 100 to preserve resolution
Serial.println();
// Check for out of range inputValues
if (inputValue < originalMin) {
 inputValue = originalMin;
if (inputValue > originalMax) {
 inputValue = originalMax;
// Zero Refference the values
OriginalRange = originalMax - originalMin;
```

```
if (newEnd > newBegin){
 NewRange = newEnd - newBegin;
else
```
{

```
\overline{a}NewRange = newBegin - newEnd;
   invFlag = 1;zeroRefCurVal = inputValue - originalMin;
  normalizedCurVal = zeroRefCurVal / OriginalRange; // normalize to 0 - 1 float
  // Check for originalMin > originalMax - the math for all other cases i.e. negative numbers seems to work out
  if (originalMin > originalMax ) {
   return 0;
  if (invFlag == 0){
   rangedValue = (pow(normalizedCurVal, curve) * NewRange) + newBegin;
  else // invert the ranges
   rangedValue = newBegin - (pow(normalizedCurVal, curve) * NewRange);
  return rangedValue;
 // Input a value 0 to 255 to get a color value.
 // The colours are a transition r - g - b - back to r.
 uint32_t Wheel(byte WheelPos) {
  if(WheelPos < 85) {
   return strip.Color(WheelPos * 3, 255 - WheelPos * 3, 0);
  else if(WheelPos < 170) {
   WheelPos -85;
   return strip.Color(255 - WheelPos * 3, 0, WheelPos * 3);
  else {
   WheelPos -= 170;
   return strip.Color(0, WheelPos * 3, 255 - WheelPos * 3);
\blacksquare
```
### <span id="page-33-0"></span>Wear it!

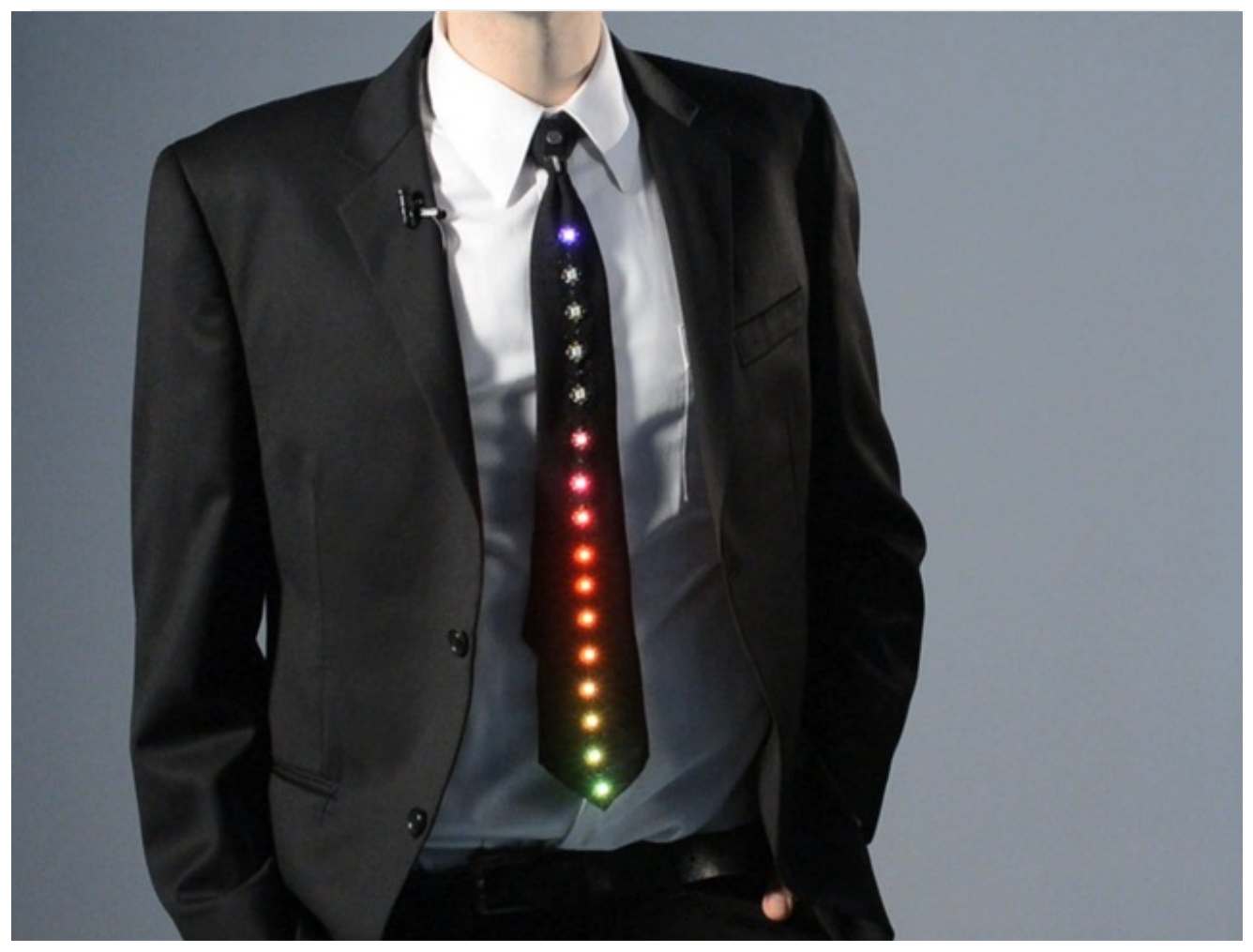

Take your tie out on the town! It's perfect for parties, concerts, weddings, Bar Mitzvahs...

If you need to wash your tie, remove the battery and gently spot clean-- the pixels, thread and Flora board can handle getting wet (then dry throrougly), but water should not get in the microphone.